# «МойОфис Почта 2» Информация о новой версии ПО 2.7

© ООО «НОВЫЕ ОБЛАЧНЫЕ ТЕХНОЛОГИИ», 2013–2023

**ООО «НОВЫЕ ОБЛАЧНЫЕ ТЕХНОЛОГИИ»**

#### **ПРОГРАММНОЕ ОБЕСПЕЧЕНИЕ**

#### **«МОЙОФИС ПОЧТА 2»**

#### **ИНФОРМАЦИЯ О НОВОЙ ВЕРСИИ ПРОГРАММНОГО ОБЕСПЕЧЕНИЯ (RELEASE NOTES)**

**2.7**

На 9 листах

**Москва 2023**

Все упомянутые в этом документе названия продуктов, логотипы, торговые марки и товарные знаки принадлежат их владельцам.

Товарные знаки «МойОфис», «MyOffice», «Mailion» и «Squadus» принадлежат ООО «НОВЫЕ ОБЛАЧНЫЕ ТЕХНОЛОГИИ».

Ни при каких обстоятельствах нельзя истолковывать любое содержимое настоящего документа как прямое или косвенное предоставление лицензии или права на использование товарных знаков, логотипов или знаков обслуживания, приведенных в нем. Любое несанкционированное использование этих товарных знаков, логотипов или знаков обслуживания без письменного разрешения их правообладателя строго запрещено.

### **ОГЛАВЛЕНИЕ**

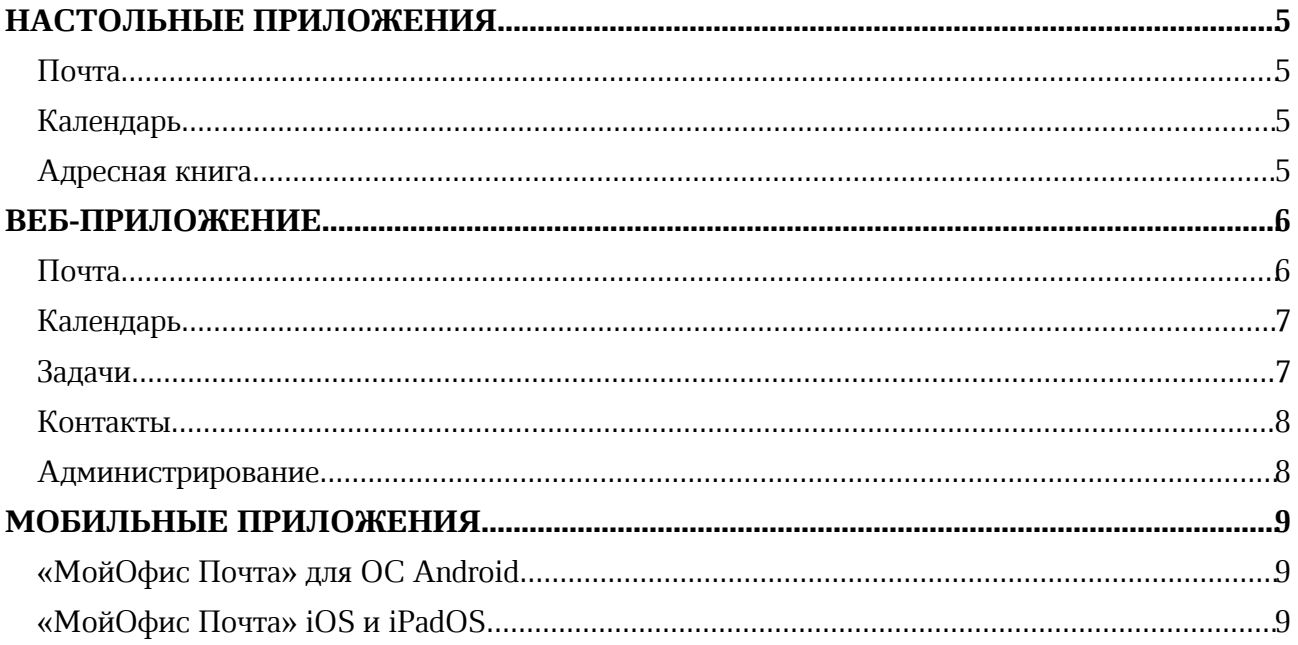

### **НАСТОЛЬНЫЕ ПРИЛОЖЕНИЯ**

#### **Почта**

#### **1. Учетные записи**

• Исправлена проблема, приводившая к отсутствую кнопки для подключения к учетной записи МойОфис в окне авторизации после выхода из учетной записи. Для корректного подключения к учетной записи необходимо очистить папку с профилем пользователя и перезапустить приложение.

#### **2. Работа с папками и файлами**

• Отключена возможность создать почтовую папку при работе приложения в автономном режиме.

*— Отсутствует отображение списка писем в папке, если в названии папки есть кавычки (") на устройствах с ОС Альт.*

#### **3. Список писем**

џ Исправлена проблема, иногда приводившая к скрытию кнопки отзыва сообщения.

#### **4. Поддержка подписи**

*— Некорректно отображаются кнопки для форматирования текста при попытке удалить стиль текста во время редактирования подписи.*

#### **Календарь**

#### **1. Создание событий**

• Добавлена возможность выбрать организатора из доступных при создании события в календаре, к которому ранее был предоставлен доступ с правами на редактирование.

*— При создании события и последующем добавлении нового участника поле поиска для добавления участников заполняется контактом только что добавленного участника при попытке установки курсора в поле «Весь день», «Название» или «Дата».*

#### **Адресная книга**

#### **1. Список контактов**

• Исправлена проблема, приводившая к некорректному отображению списка контактов в глобальной адресной книге.

### **ВЕБ-ПРИЛОЖЕНИЕ**

#### **Почта**

#### **1. Интерфейс**

- Обновлен дизайн раздела «Настройки».
- Обновлена пиктограмма флаговой кнопки отметки важности письма.

#### **2. Список писем**

- џ Добавлена возможность выделять метками цепочки и отдельные письма с возможностью определения категорий пользователем.
- џ Добавлена возможность изменять названия и цвета меток в списке меток.

*— Отсутствует возможность создать новые метки. Список меток совпадает со списком, доступным в настольной версии приложения.*

*— При изменении названия или цвета метки в веб-версии приложения изменения не отразятся в настольной версии и наоборот.*

*— При выделении метками письма, которое открыто в новой вкладке из папки «Отмеченные флагом», выделенные метки у письма не сохранятся.*

#### **3. Создание писем**

*— При попытке настроить и сохранить отправку автоответа в указанный период, автоответ пользователям начинает формироваться с момента сохранения автоответчика, а не с заданного пользователем времени.*

#### **4. Вложения**

- Добавлена возможность прикреплять к письму вложения из «МойОфис Частное Облако» в виде файлов.
- џ Обновлены иконки типов файлов вложений для форматов XLSM, DOCM, PPTM.

#### **5. Работа с папками и файлами**

• Добавлена возможность делегировать почтовые папки другим пользователям в разделе «Общий доступ» для просмотра, ответа и пересылки писем в папках.

*— При наличии доступа к папке другого пользователя, отвечать на письма из папки можно только от своего имени.*

#### **6. Поиск**

џ Добавлена возможность поиска писем по присвоенным им меткам.

#### **7. Поддержка оповещений**

*— Отсутствует возможность сохранить изменения в настройках уведомлений о новых письмах, напоминаний о событиях и задачах после выхода из учетной записи и повторной авторизации во всех браузерах, кроме браузера Mozilla Firefox.*

#### **Календарь**

#### **1. Интерфейс**

- Обновлен дизайн окна создания нового события.
- Добавлено отображение иконки загрузки при внесении изменений в запланированное событие с большим количеством участников.

#### **2. Календари**

- џ Добавлено отображение календарей подключенных учетных записей МойОфис.
- Добавлена возможность переключаться между календарями учетных записей МойОфис.

#### **3. Создание событий**

- Добавлена возможность при создании события выбрать календарь подключенной учетной записи.
- џ Добавлена возможность прикреплять вложения к письму из «МойОфис Частное Облако» в виде файлов.
- Добавлено уведомление о пересекающихся встречах в письме-приглашении на событие, если указанное в приглашении время совпадает с уже запланированным событием и оно не отклонено.
- џ Добавлена возможность создать событие из выбранного письма с участием отправителя и получателей.

*— Текст и вложения письма автоматически не копируется в описание события.*

*— При наличии группы рассылки в списке получателей письма все участники группы отобразятся только после создания события в календаре.*

*— При создании события из выбранного письма и добавлении нового участника события через Планировщик удаляются участники события из письма.*

#### **4. Поиск**

• Добавлена возможность поиска по событиям в основном календаре по названию события, описанию, названию и наличию вложений, месту события, участникам, флажку «Повторять», по датам начала и завершения события.

#### **Задачи**

#### **1. Создание задачи**

џ Добавлена возможность прикреплять вложения к письму из «МойОфис Частное Облако» в виде файлов.

*— При создании нового списка задач и последующей попытке предоставить доступ к списку группам рассылок иногда отображается ошибка об отсутствии соединения с сервером и не все пользователи успешно получают доступ к списку задач.*

#### **Контакты**

#### **1. Список контактов**

• Добавлена возможность перейти к отдельному личному контакту при импорте в личные контакты в адресной книге.

#### **Администрирование**

#### **1. Работа с пользователями**

• Добавлено почтовое уведомление о подключении администратором почтового алиаса для пользователя.

#### **2. Работа с почтовыми доменами**

- В административной панели добавлен список созданных почтовых доменов в разделе «Почтовые домены» с возможностью создать новые домены, удалить их и редактировать описания.
- Для пользователя с ролью «Администратор» доступны почтовые домены только своего тенанта.
- Для пользователя с ролью «Суперадминистратор» доступны почтовые домены всех тенантов.

## **МОБИЛЬНЫЕ ПРИЛОЖЕНИЯ**

### **«МойОфис Почта» для ОС Android**

#### **1. Общее**

џ Добавлена поддержка версии ОС Android 14.

### **«МойОфис Почта» iOS и iPadOS**

### **1. Общее**

• Добавлена поддержка версии iOS 17.